# **Oracle Financial Services Data Foundation Application Pack**

Installation Guide (RDBMS Only)

Release 8.0.9.1.0

March 2020

**ORACLE**<sup>•</sup> Financial Services

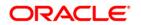

Oracle Financial Services Data Foundation Application Pack Installation Guide

Copyright © 2020 Oracle and/or its affiliates. All rights reserved.

This software and related documentation are provided under a license agreement containing restrictions on use and disclosure and are protected by intellectual property laws. Except as expressly permitted in your license agreement or allowed by law, you may not use, copy, reproduce, translate, broadcast, modify, license, transmit, distribute, exhibit, perform, publish, or display any part, in any form, or by any means. Reverse engineering, disassembly, or decompilation of this software, unless required by law for interoperability, is prohibited.

The information contained herein is subject to change without notice and is not warranted to be errorfree. If you find any errors, please report them to us in writing.

If this is software or related documentation that is delivered to the U.S. Government or anyone licensing it on behalf of the U.S. Government, then the following notice is applicable:

U.S. GOVERNMENT END USERS: Oracle programs, including any operating system, integrated software, any programs installed on the hardware, and/or documentation, delivered to U.S. Government end users are "commercial computer software" pursuant to the applicable Federal Acquisition Regulation and agency-specific supplemental regulations. As such, use, duplication, disclosure, modification, and adaptation of the programs, including any operating system, integrated software, any programs installed on the hardware, and/or documentation, shall be subject to license terms and license restrictions applicable to the programs. No other rights are granted to the U.S. Government.

This software or hardware is developed for general use in a variety of information management applications. It is not developed or intended for use in any inherently dangerous applications, including applications that may create a risk of personal injury. If you use this software or hardware in dangerous applications, then you shall be responsible to take all appropriate fail-safe, backup, redundancy, and other measures to ensure its safe use. Oracle Corporation and its affiliates disclaim any liability for any damages caused by use of this software or hardware in dangerous applications.

Oracle and Java are registered trademarks of Oracle and/or its affiliates. Other names may be trademarks of their respective owners.

Intel and Intel Xeon are trademarks or registered trademarks of Intel Corporation. All SPARC trademarks are used under license and are trademarks or registered trademarks of SPARC International, Inc. AMD, Opteron, the AMD logo, and the AMD Opteron logo are trademarks or registered trademarks of Advanced Micro Devices. UNIX is a registered trademark of The Open Group.

This software or hardware and documentation may provide access to or information about content, products, and services from third parties. Oracle Corporation and its affiliates are not responsible for and expressly disclaim all warranties of any kind with respect to third-party content, products, and services unless otherwise set forth in an applicable agreement between you and Oracle. Oracle Corporation and its affiliates will not be responsible for any loss, costs, or damages incurred due to your access to or use of third-party content, products, or services, except as set forth in an applicable agreement between you and Oracle.

For information on third party licenses, click here.

# **Document Control**

| Version Number | Release Date     | Change Log                                                                                  |
|----------------|------------------|---------------------------------------------------------------------------------------------|
| 1.0            | 11-March-2020    | Created the Installation Guide for the OFSDF release v80910.                                |
| 2.0            | 14-December-2020 | Added the WebLogic upgrade information in the <u>Pre-installation Requirements</u> section. |
| 3.0            | 17-December-2021 | The OFSAAI mandatory patch <b>33663417</b> information is added.                            |

# **Table of Contents**

| 1 Pr                            | eface                                                                                                    | 5      |
|---------------------------------|----------------------------------------------------------------------------------------------------|--------|
| 1.1                             | Summary                                                                                                    | 5      |
| 1.2                             | Audience                                                                                                    | 5      |
| 1.3                             | Prerequisites for the Audience                                                                                                    | 5      |
| 1.4                             | How this Guide is Organized                                                                                                    | 6      |
| 1.5                             | Access to Oracle Support                                                                                                    | 6      |
| 1.6                             | Related Documents                                                                                                    | 6      |
| 1.7                             | Conventions and Acronyms                                                                                                    | 6      |
| 2 OF                            | FS Data Foundation Application Pack Maintenance Release v8.0.9.1.0                                                                                                   | 7      |
| 2.1                             |                                                                                                    |        |
| 2.1                             | Pre-installation Requirements                                                                                                    | 7      |
| 2.1<br>2.2                      | Pre-installation Requirements<br>Applying this Maintenance Release                                                                                                   |        |
|                                 | Applying this Maintenance Release                                                                                                    | 8      |
| 2.2                             | Applying this Maintenance Release         2.1       Downloading OFS Data Foundation Application Pack                                                                 | 8<br>8 |
| 2.2<br><i>2.2</i>               | Applying this Maintenance Release         2.1       Downloading OFS Data Foundation Application Pack         2.2       Pre-installation Activities                   | 8<br>  |
| 2.2<br>2.2<br>2.2               | Applying this Maintenance Release.1Downloading OFS Data Foundation Application Pack.2Pre-installation Activities.3Installing OFS Data Foundation Application Pack    | 8<br>  |
| 2.2<br>2.2<br>2.2<br>2.2<br>2.2 | Applying this Maintenance Release2.1Downloading OFS Data Foundation Application Pack2.2Pre-installation Activities2.3Installing OFS Data Foundation Application Pack |        |

# 1 Preface

This document provides instructions to install the Oracle Financial Services Data Foundation (OFSDF) Application Pack v8.0.9.1.0 Maintenance Level (ML) Release.

This chapter includes the following topics:

- <u>Summary</u>
- <u>Audience</u>
- Prerequisites for the Audience
- How this Guide is Organized
- <u>Related Documents</u>
- <u>Conventions and Acronyms</u>

### 1.1 Summary

You can find the latest copy of this document in the <u>OHC Documentation Library</u>, which includes all the recent additions/revisions (if any) till date.

Before you begin the installation, ensure that you have access to the Oracle Support Portal with the required login credentials to quickly notify us of any issues at any stage. You can obtain the login credentials by contacting Oracle Support.

### 1.2 Audience

The OFSDF Application Pack Installation Guide is intended for Administrators, Business Users, Strategists, and Data Analysts responsible for installing and maintaining the application components.

# **1.3** Prerequisites for the Audience

The document assumes that you have experience in installing Enterprise components and basic knowledge about the following is recommended.

The following are the expected preparations from the administrator before starting the actual installation:

- Oracle Financial Services Data Foundation pack components
- OFSAA Architecture
- UNIX Commands
- Database Concepts
- Web Server/ Web Application Server

# 1.4 How this Guide is Organized

The OFSDF Application Pack Installation Guide includes the following topics:

- OFSDF Application Pack Release 8.0.9.1.0
- Appendix A

# **1.5** Access to Oracle Support

Oracle customers have access to electronic support through My Oracle Support. For information, visit <u>http://www.oracle.com/pls/topic/lookup?ctx=acc&id=info</u> or visit <u>http://www.oracle.com/pls/topic/lookup?ctx=acc&id=trs</u> for the hearing impaired.

# **1.6 Related Documents**

For more information, see the OFSDF Application Pack v8.0.9.1.0 documents available in the <u>OHC</u> <u>Documentation Library</u>.

- Oracle Financial Services Data Foundation User Guide Release 8.0.9.0.0 (<u>OHC Documentation</u> <u>Library</u>).
- Oracle Financial Services Analytical Applications Infrastructure User Guide (<u>OHC Documentation</u> <u>Library</u>).
- Oracle Financial Services Analytical Applications Infrastructure Installation Guide (<u>OHC</u> <u>Documentation Library</u>).

# **1.7 Conventions and Acronyms**

| Conventions                                                                                  | Description                                                               |
|----------------------------------------------------------------------------------------------|---------------------------------------------------------------------------|
| Actions are indicated in <b>Bold</b> .<br>Command or query is indicated in Courier New font. |                                                                           |
| AIX                                                                                          | Advanced Interactive eXecutive                                            |
| OFS AAI                                                                                      | Oracle Financial Services Analytical Applications Infrastructure          |
| OFSDF                                                                                        | Oracle Financial Services Data Foundation                                 |
| OFS_BFND_PACK                                                                                | Oracle Financial Services Data Foundation Application Pack                |
| RHEL                                                                                         | Red Hat Enterprise Linux                                                  |
| ML                                                                                           | Maintenance Level                                                         |
| Atomic Schema                                                                                | Database schema where the application data model is uploaded.             |
| Config Schema                                                                                | Database schema which contains setup related configurations and metadata. |
| GA                                                                                           | General Availability                                                      |

# 2 OFS Data Foundation Application Pack Maintenance Release v8.0.9.1.0

This Maintenance Release of OFS Data Foundation Application Pack is cumulative of all enhancements and bug fixes done since the OFSDF Application Pack v8.0.9.0.0 release.

**NOTE** The schemas/domains for OFSDF are referred to as BFND.

# 2.1 **Pre-installation Requirements**

These are the pre-installation requirements for the OFSDF 8.0.9.1.0 release:

| NOTE | Before installing OFSDF v8.0.9.1.0, if Data Management release v8.0.5.0.0 application pack (full installer) is already installed on the system, then execute these statements in the Atomic schema: |  |
|------|----------------------------------------------------------------------------------------------------|--|
|      | DROP INDEX DIM_DATES_CALENDAR_DATE;                                                                                                    |  |
|      | DROP INDEX DIM_KI_GROUP_LRI;                                                                                                    |  |

- The OFSDF Application Pack Release v8.0.9.1.0 is compatible with the WebLogic v12.2.x and does not support the WebLogic v12.1.3. If the WebLogic version is 12.1.3, upgrade to the WebLogic 12.2.x version.
- Oracle Financial Services Data Foundation (OFSDF) Application Pack version 8.0.9.0.0 (patch 30692880) plus other prerequisite OFSDF patches (see the Installer and Installation Prerequisites section of the <u>OFSDF Installation Guide Release 8.0.9.0.0</u>) must be installed in your machine.

**NOTE** The erwin files for OFSDF 8.0.9.1.0 is available at <u>My Oracle Support</u> in the patch **30948718**.

- Oracle Database Release 19c Server and Client configuration:
  - For information about configuring the Oracle Database Release 19c Server and Client for existing installations of OFSAA running Oracle Database Release 12c Server and Client, see the MOS Doc ID: <u>2699715.1</u>.
- Enable unlimited cryptographic policy. By default, JCE Policy JAR files are available for the Java versions mentioned in the following link and for later versions:

https://bugs.java.com/view\_bug.do?bug\_id=JDK-8170157

For Java versions, where unlimited cryptographic policy is disabled by default, perform the following steps:

- a. Download the JCE Policy related JARs local\_policy.jar and US\_export\_policy.jar.
  - For Oracle Java, download local\_policy.jar and US\_export\_policy.jar files from <a href="http://www.oracle.com/technetwork/java/javase/downloads/jce-7-download-432124.html">http://www.oracle.com/technetwork/java/javase/downloads/jce-7-download-432124.html</a>.
  - For IBM Java, download local\_policy.jar and US\_export\_policy.jar files from <u>https://www14.software.ibm.com/webapp/iwm/web/preLogin.do?source=jcesdk</u>.
- **b.** Copy (or replace) the downloaded JCE Policy related JARs <code>local\_policy.jar</code> and <code>US\_export\_policy.jar</code> in to the <code>/jre/lib/security</code> folder of Java installation directory used for OFSAAI and the Web Application Servers.

**NOTE** You can refer to the <u>Oracle Financial Services Analytical Applications</u> <u>8.0.9.0.0 Technology Matrix</u>, for Hardware and Software Requirements.

# 2.2 Applying this Maintenance Release

This section explains how to apply this Maintenance Release.

**NOTE** This ML release patch is applicable only for the RDBMS installation.

#### 2.2.1 Downloading OFS Data Foundation Application Pack

See the following instructions to download and extract the release content.

**NOTE** Enable unlimited cryptographic policy. By default, JCE Policy JAR files are available for the Java.

- 1. Log in to <u>https://support.oracle.com/</u> and search for Patch ID **30942190** under the Patches & Updates tab.
- **2.** Download the OFSDF Application Pack v8.0.9.1.0 archive file and copy it to your OFSAA server in Binary mode.

**NOTE** The archive files are different for different operating systems such as AIX, Solaris, and RHEL/Oracle Linux.

- **3.** Shut down all OFSAAI Services. For more information, refer to the Start/Stop Infrastructure Services section in <u>Oracle Financial Services Advanced Analytical Applications Infrastructure</u> <u>Application Pack Installation and Configuration Guide 8.0.7.0.0</u>
- 4. Log in to <u>My Oracle Support</u>, search for the **33663417** Mandatory Patch in the **Patches & Updates** Tab and download it.

ATTENTIONOn the 10th of December 2021, Oracle released Security Alert<br/>CVE-2021-44228 in response to the disclosure of a new<br/>vulnerability affecting Apache Log4J prior to version 2.15. The<br/>application of the **33663417** Mandatory Patch fixes the issue.For details, see the My Oracle Support Doc ID 2827801.1.Ensure that you reapply the OFSAAI Mandatory Patch<br/>**33663417** whenever you Install or Upgrade the Application, or<br/>whenever you apply an Incremental Patch.

- 5. Login to the OFSAA Server as a non-root user.
- 6. Execute the following command:

chmod -R 750 \$FIC\_HOME

7. Assign WRITE permission to the files/folders such as commonscripts, EXEWebService, ficapp, ficweb, and ficdb by using the command:

chmod -R 775 \*

- 8. If you have an Unzip utility, skip to the next step. Download the Unzip utility (OS specific) unzip\_<os>. Z and copy it in Binary mode to the directory that is included in your PATH variable, typically \$HOME path or directory in which you have copied the OFSDF v8.0.9.1.0 installer.
  - **a.** Uncompress the unzip installer file using the command:

uncompress unzip\_<os>.Z

**NOTE** If you notice an error message "uncompress: not found [No such file or directory]" when the package is not installed, contact your UNIX administrator.

**b.** Give EXECUTE permission to the file using the command:

chmod 751 OFS\_BFND\_8.0.9.1.0\_<OperatingSystem>.zip

9. Extract the contents of the v8.0.9.1.0 archive file using the command:

```
unzip_<os> -a <name of the file to be unzipped>
```

| NOTE | Rename or remove the existing OFSAA Application Pack folder from the OFSAA server prior to extracting the contents from the release archive (.zip).                                                                           |
|------|----------------------------------------------------------------------------------------------------|
|      | For example: When this release is extracted from the archive, it creates a folder named OFS_BFND_PACK. Rename or remove any existing folder with the same name, which exists in the path where the release archive is copied. |
|      | The "-a" option in Step 9 is mandatory to unzip the archive file.                                                                                                    |
|      | For example:                                                                                                    |
|      | unzip_aix -a OFS_BFND_8.0.9.1.0_ <operatingsystem>.zip</operatingsystem>                                                                                                    |

### 2.2.2 Pre-installation Activities

This section includes pre-installation activities required for the OFSDF Application Pack v8.0.9.1.0.

#### 2.2.2.1 Model Upload Parameter

The configuration file (params.conf) must be updated before triggering the installation. The params.conf file is available in the /OFS BFND PACK/OFS BFND/conf directory.

Following are the input parameters for the params.conf file:

#### **Model Upload Process:**

Input value required is 0 or 1.

- **0** indicates skip Model Upload process
- 1 indicates trigger Model Upload

If the value is 1, then next option is to select the type of Model Upload:

- **0** indicates Released Data Model
- **1** indicates Customized Data Model

If the value is **1**, then provide the inputs for Data Model name and the path of Data Model.

### 2.2.3 Installing OFS Data Foundation Application Pack

To install the OFSDF application pack, follow these steps:

 Assign the EXECUTE permission to the maintenance release archive file. Navigate to the./OFS\_BFND\_PACK directory and execute the command: chmod 750 OFSAAIUpdate.sh

2. Execute the OFSAAIUpdate.sh file using the following command:

./OFSAAIUpdate.sh

**3.** If OFSAA is deployed on Oracle WebLogic Server version 12.2.x, install the one-off patch **25343603**. See the ReadMe available with the patch for further instructions on installing the patch.

| NOTE | If this one-off patch is already applied as a part of v8.0.9.0.0, this step is not required.                                                                       |
|------|----------------------------------------------------------------------------------------------------|
|      | Refer to the <u>Oracle Financial Services Analytical Applications 8.0.9.0.0</u><br><u>Technology Matrix</u> for a list of supported servers for OFSAAI v8.0.9.0.0. |

If the release is already applied as part of v8.0.9.0.0, this step is not required. Verify if the release is applied successfully by checking the log file generated in the installation folder. Logs can be found in the /OFS\_BFND\_PACK/logs and /OFS\_BFND\_PACK/OFS\_BFND/logs directories. You can ignore ORA-00001, ORA-00955, ORA-02260, ORA-01031 and ORA-01430 errors in the log file. For any other errors, contact <u>My Oracle Support</u>.

### 2.2.4 Post-installation Activities

The following sections provide the post-installation requirements for the OFSDF v8.0.9.1.0 release.

#### 2.2.4.1 Platform-related Post Installation Activities

Follow these steps after the OFSDF application pack is successfully installed:

- 1. Clear the application cache. Navigate to the following directory depending on the configured web application server and delete the files.
  - Tomcat:

```
<Tomcat installation folder>/work/Catalina/localhost/<Application name>/org/apache/jsp
```

WebLogic:

```
<Weblogic installation location>/domains/<Domain
name>/servers/<Server name>/tmp/_WL_user/<Application name>/<auto
generated folder>/jsp_servlet
```

Websphere:

```
<Websphere installation directory>/AppServer/profiles/<Profile
name>/temp/<Node name>/server1/<Application name>/<.war file name>
```

- 2. Add umask 0027 in the .profile file of the UNIX account, which manages the web server to ensure restricted access permissions.
- **3.** Perform any necessary additional configuration as mentioned in the *Additional Configurations* section in <u>Oracle Financial Services Data Foundation Installation Guide 8.0.9.0.0</u>.
- 4. Apply the OFSAAI Mandatory Patch 33663417.

See the Readme that is packaged with the Patch for instructions about installing the Patch.

ATTENTIONOn the 10th of December 2021, Oracle released Security Alert<br/>CVE-2021-44228 in response to the disclosure of a new<br/>vulnerability affecting Apache Log4J prior to version 2.15. The<br/>application of the **33663417** Mandatory Patch fixes the issue.<br/>For details, see the My Oracle Support Doc ID <u>2827801.1</u>.<br/>Ensure that you reapply the OFSAAI Mandatory Patch<br/>**33663417** whenever you Install or Upgrade the Application, or<br/>whenever you apply an Incremental Patch.

- **5.** Generate the application EAR/WAR file and redeploy the application onto your configured web application server. For more information on generating and deploying EAR/WAR file, refer to the *Post Installation Configuration* section in <u>Oracle Financial Services Data Foundation</u> <u>Installation Guide 8.0.9.0.0</u>.
- **6.** After the successful installation of the release, restart all the OFSAAI services. For more information, refer to the *Start/Stop Infrastructure Services* section in <u>Oracle Financial Services</u> <u>Data Foundation Installation Guide 8.0.9.0.0</u>.

#### 2.2.4.2 OFSDF Related Post-installation Activities

This section includes the post-installation activities for the OFSDF v8.0.9.1.0 Application Pack.

#### 2.2.4.2.1 Change ICC Ownership

All the seeded batches in OFSDF Applications Pack are automatically assigned to the SYSADMN user during installation. To see batches in the Batch Maintenance Menu, execute the following queries in the Config Schema of the database.

Syntax:

begin

```
AAI_OBJECT_ADMIN.TRANSFER_BATCH_OWNERSHIP ('fromUser','toUser','infodom');
end;
```

0...0

OR

begin

```
AAI_OBJECT_ADMIN.TRANSFER_BATCH_OWNERSHIP ('fromuser','touser');
```

end;

- fromUser indicates the user who currently owns the batch.
- toUser indicates the user to which the ownership must be transferred.
- infodom is an optional parameter. If specified, the ownership of batches pertaining to that infodom is changed.

For example:

begin

```
AAI_OBJECT_ADMIN.TRANSFER_BATCH_OWNERSHIP
('SYSADMN','FSDFOP','OFSBFNDINFO');
end;
```

#### 2.2.4.2.2 Configurations to Enable the Restatement Support

The Restatement Support feature enables the backdated Run execution for any Start Date/End Date explicitly on a specific list of metadata for the purpose of data refiling in the OFSDF application.

**NOTE** This section is applicable only for the RDBMS based installation.

To enable the Restatement Support feature in OFSDF, see the procedure in the *Configurations to Enable the Restatement Support* section in the <u>Oracle Financial Services Data Foundation (OFSDF)</u> <u>Application Pack Installation Guide Release 8.0.9.0.0</u>.

# 3 Appendix A

This chapter includes FAQs for the OFSDF v8.0.9.1.0 Application Pack.

# 3.1 Frequently Asked Questions

#### What checks does the 8.0.9.1.0 Release patch perform?

This release patch performs the following checks:

- Environment Check- During the environment check, it performs Java validation, Environment Variables validation, OS specific validation, DB specific validation, and shuts down all OFSAAI Services (Infrastructure Server, ICC Server, and back-end services).
- Post Install check- As part of the Post install check, it checks if OFSAAI services can be successfully started.

#### Which version of erwin Data Modeler does OFSAAI support?

OFSAAI now supports erwin version 9.8 generated XMLs.

#### What should I do for viewing the log files in the Debug level for troubleshooting?

By default, the log level is set as **INFO**. You must manually change the log level to **Debug** to view the log files in the debug level. Based on your requirements, you can also change the log level to Warn, Error, or Fatal. To view log files, follow these steps:

- 1. Navigate to the \$FIC HOME/conf directory in the APP layer of your OFSAAI installation.
  - Change the priority value to **Debug** in the RevLog4jConfig.xml file.

```
For example:
<root>
<priority value ="debug" />
<appender-ref ref="ConsoleAppender1"/>
</root>
```

Replace the value of the LOGGERLEVEL parameter in the DynamicServices.xml file from 20 with 0 (20 is the value for Info and 0 for Debug).

NOTE For multi-tier installation, also change the LOGGERLEVEL value to 0 (Debug) in the DynamicServices.xml and RevLog4jConfig.xml files, which are present in the \$FIC\_APP\_HOME/conf, \$FIC\_DB\_HOME/conf, and \$FIC\_WEB\_HOME/confdirectories.

2. Navigate to the \$FIC\_WEB\_HOME/webroot/conf directory and change the priority value to Debug in the ExportLog4jConfig.xml, MDBLogger.xml, and PR2Logger.xml files to view the log files in the Debug level for the modules Archive/Restore, Metadata Browser, and RRF respectively.

- **3.** Generate the application EAR/WAR file and redeploy the application onto your configured web application server. For more information on generating and deploying the EAR/WAR file, see the Post Installation Configuration section in <u>OFS Advanced Analytical Applications</u> Infrastructure Application Pack Installation and Configuration Guide.
- **4.** Restart the OFSAAI Services (APP and WEB). For more information, see the Start/Stop Infrastructure Services section in <u>OFS Advanced Analytical Applications Infrastructure</u> <u>Application Pack Installation and Configuration Guide</u>.

#### **OFSAAI Support Contact Details**

Raise an SR in <u>My Oracle Support</u> (MOS) if you have any queries related to the EPM, ERM, and FCCM applications.

# Send Us Your Comments

Oracle welcomes your comments and suggestions on the quality and usefulness of this publication. Your input is an important part of the information used for revision.

- Did you find any errors?
- Is the information clearly presented?
- Do you need more information? If so, where?
- Are the examples correct? Do you need more examples?
- What features did you like most about this manual?

# If you find any errors or have any other suggestions for improvement, indicate the title and part number of the documentation along with the chapter/section/page number (if available) and contact the Oracle Support.

Before sending us your comments, you might like to ensure that you have the latest version of the document wherein any of your concerns have already been addressed. You can access My Oracle Support site which has all the revised/recently released documents.

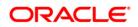